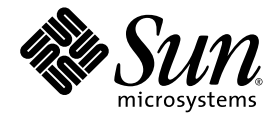

# Sun StorEdge<sup>™</sup> QFS 和 Sun StorEdge™ SAM-FS 4.2 版本說明

發行版本 4.2

Sun Microsystems, Inc. www.sun.com

文件號碼: 817-7401-10 2004年10月,修訂版 A

請將關於本文件的意見傳送至: http://www.sun.com/hwdocs/feedback

Copyright 2004 Sun Microsystems, Inc., 4150 Network Circle, Santa Clara, California 95054, U.S.A. 版權所有。

Sun Microsystems, Inc. 對本文件所述的相關技術擁有智慧財產權。這些智慧財產權可能包含一項或以上列於 http://www.sun.com/patents 的在美國及其他國家的專利或申請中專利,特此聲明。

本文件及相關產品在限制其使用、複製、發行及反編譯的授權下發行。未經 Sun 及其授權人(如果適用)事先的書面 許可,不得使用任何方法以任何形式來複製本產品或文件的任何部分。

協力廠商軟體,包含字 型 技術,其著作權歸 Sun 供應商所有,經授權後使用。

本產品中的某些部分可能衍生自加州大學授權的 Berkeley BSD 系統的開發成果。 UNIX 為美國及其他國家地區之註冊 商標,獨家透過 X/Open Company, Ltd. 取得授權。

Sun 、 Sun Microsystems 、 Sun 標誌、 AnswerBook2 、 docs.sun.com 、 Solaris 、 Sun OS 、 Sun Solve 、 Java 、 JavaScript 、 Solstice DiskSuite 和 Sun StorEdge 是 Sun Microsystems, Inc. 在美國及其他國家的商標或註冊商標。

所有 SPARC 商標皆取得授權之下使用,並且為 SPARC International, Inc. 於美國及其他國家地區之商標或註冊商標。具 有 SPARC 商標的產品都基於 Sun Microsystems, Inc. 開發的架構。

Mozilla 和 Netscape 是 Netscape Communications Corporation 在美國和其他國家的商標或註冊商標。

OPEN LOOK 與 Sun™ Graphical User Interface ( Sun 圖形使用者介面) 都是由 Sun Microsystems, Inc. 為其使用者與被 授權人開發的技術。 Sun 公司感 謝 Xerox 公司在研究和開發視覺化或圖形化使用者介面概念方面,為電腦工業所作的 先驅性努力。 Sun 擁有經 Xerox 授權的 Xerox 圖形使用者介面非專屬授權,該授權亦涵蓋使用 OPEN LOOK GUI 並遵 守 Sun 書面授權合約的 Sun 公司授權者。

本文件以其「現狀」提供,且在所爲免責聲明合法之限度以內,明示不爲任何明示或暗示的條件、表示或保固負責, 包括但不限於隱含的適銷性保固、特定用途的適用性與非侵權性。

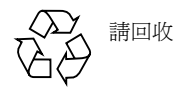

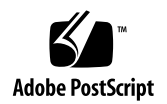

# Sun StorEdge QFS 和 Sun StorEdge SAM-FS 4.2 版本說明

本文件包含有關 Sun StorEdgeTM QFS 和 Sun StorEdge SAM-FS 4.2 發行版本的重要資 訊。這些發行版本併入設計變更、功能變更及增強功能。這些發行版本也包括對軟體 的修正。熟悉這些軟體產品的系統管理員和程式設計師將會發現,這些變更會影響每 日作業和寫入以與此軟體先前的發行版本共存之自動程序檔。基於上述原因, Sun Microsystems 建議您先研讀這些版本說明,再升級至 Sun StorEdge QFS 和 Sun StorEdge SAM-FS 4.2 發行版本。

如果您正在安裝此產品的基本發行版本及其軟體修補程式,請先研讀這些版本說明和軟 體修補程式隨附的修補程式讀我檔案。修補程式讀我檔案包含補充本文件中的資訊之相 關資訊。

您可以從 Sun Microsystems 或從您的授權服務供應商,取得 Sun StorEdge QFS 和 Sun StorEdge SAM-FS 4.2 軟體。

# 此發行版本中的功能

以下各節描述此發行版本中的新增功能:

- 第 2 [頁的「新的裝置支援」](#page-3-0)
- 第 2 [頁的「新的檔案系統介面驅動程式」](#page-3-1)
- 第 2 頁的「 [Sun Cluster 3.1 4/04](#page-3-2) 與 Sun StorEdge QFS 軟體互通的功能」
- 第2頁的「 [StorADE](#page-3-3) 支援」
- 第 3 頁的「 [SAM-QFS Manager](#page-4-0) 增強功能」

## <span id="page-3-0"></span>新的裝置支援

此發行版本新增對以下新裝置的支援:

- 具有 SAIT-1 磁碟機的 QUALSTAR RLS-5 系列自動程式庫。
- Plasmon Ultra Density Optical (UDO) 媒體磁碟機。至少需要 A028 的韌體等級。

### <span id="page-3-1"></span>新的檔案系統介面驅動程式

此發行版本以 samioc 驅動程式模組代替 samsys 驅動程式模組。在載入 samfs 檔案 系統模組時,會自動載入此驅動程式模組。

samioc 介面會實行 ioctl 呼叫(而非系統呼叫)來與檔案系統進行通訊。在安裝驅動 程式模組時,系統會建立虛擬裝置 /devices/pseudo/samioc@0:syscall 。 Sun StorEdge QFS 和 Sun StorEdge SAM-FS 應用程式使用此裝置來與檔案系統進行通訊。

新的驅動程式不會耗用 SolarisTM 作業系統 (Solaris OS) 系統呼叫號碼。不再需要在 /etc/name\_to\_sysnum 檔案中配置 samsys 項目。

## <span id="page-3-2"></span>Sun Cluster 3.1 4/04 與 Sun StorEdge QFS 軟體 互通的功能

此發行版本可讓您將 Sun StorEdge QFS 檔案系統配置為 Sun<sup>TM</sup> Cluster 上的共用檔案系 統或高度可用檔案系統。這樣的功能至少需要 Sun Cluster 3.1 4/04 軟體等級且至少需要 Solaris 8 OS 2/02 或 Solaris 9 OS 4/03 的作業系統等級。此發行版本支援以下檔案系統 類型:

- 對於 Sun Cluster 上的 Sun StorEdge OFS 高度可用檔案系統, HAStoragePlus 會將檔 案系統從一個節點移至另一個節點,以回應 Sun Cluster 節點故障。
- 對於 Sun Cluster 上的 Sun StorEdge OFS 共用檔案系統, SUNW.qfs 資源類型會使結 構資料伺服器防故障備用模式自動化,以回應 Sun Cluster 節點故障和 Sun Cluster 管 理請求。

Sun StorEdge QFS 4.2 軟體支援 ORACLE® Real Application Cluster (RAC) 軟體的 ORACLE 9i Release 2 (9.2.0.1), Patchset 5 (9.2.0.5), 以及修補程式 3556420 發行版本 等級。

## <span id="page-3-3"></span>StorADE 支援

Sun Storage Automated Diagnostic Environment (StorADE) 修補程式 116720-08 包含 Sun StorEdge SAM-FS 自動程式庫、磁帶機及光碟的裝置運作狀態和屬性支援。從修補程式 116720-07 開始, StorADE 支援檔案系統和裝置 SNMP 陷阱。

### <span id="page-4-0"></span>SAM-QFS Manager 增強功能

此發行版本支援以下 SAM-QFS Manager 功能:

- SAM-QFS Manager 透過在使用者建立或增大檔案系統時偵測重疊分割區,以防止使 用者在檔案系統中配置重疊的分割區。
- SAM-QFS Manager 探索並顯示具有 EFI 標籤的裝置。
- 您可以使用 SAM-QFS Manager 來配置並增大具有資料分置群組的檔案系統。您需要 先配置資料分置群組,再設定 DAU 大小。

### 異質性檔案共用

與 Tivoli SANergy File Sharing 軟體的增強互通功能允許 Sun StorEdge QFS 共用檔案系 統支援多平台的用戶端。這可讓實行儲存區域網路 (SAN) 的使用者合併資料資源並共 用一般儲存磁碟區,以及檔案。這會排除共用所需的 LAN 流量和 NFS 附屬。具有包括 Microsoft Windows 、 HP-UX 及 IRIX 主機的用戶端之 Sun StorEdge QFS 共用檔案系統 可共用集中式的儲存磁碟區和檔案。

# 產品變更

對於 4.2 發行版本,授權檔為 /etc/opt/SUNWsamfs/LICENSE.4.2 。除非您也已經 變更環境中的設備,為 Sun StorEdge SAM-FS 或 Sun StorEdge QFS 4.1 和 4.0 軟體所產 生的授權檔可用於 4.2 。安裝軟體會自動將您的現有授權檔複製到新的位置。

備註:如果您在升級程序期間對站點的配置做出變更,您可能需要新的授權以使配置變 更正常運作。

# 系統需求

以下各節描述要使用 Sun StorEdge QFS 和 Sun StorEdge SAM-FS 4.2 發行版本所需符合 的某些系統需求。

備註:如需更多有關系統需求的資訊,請參閱「 *Sun StorEdge QFS and Sun StorEdge SAM-FS* 軟體安裝和配置指南」。

## 作業系統需求

Sun StorEdge QFS 和 Sun StorEdge SAM-FS 4.2 發行版本至少需要以下作業系統等級:

- Solaris 8 OS 7/01
- $\blacksquare$  Solaris 9 OS 4/03

某些功能可能需要比上述等級更高的作業系統支援等級。如需相關資訊,請參閱功能 說明。

## Sun Cluster 需求

Sun Cluster 3.1 4/04 發行版本支援配置 Sun StorEdge QFS 共用和高度可用檔案系統。

## SAM-QFS Manager 需求

SAM-QFS Manager 僅與 Sun Web Console 版本 2.0.2 應用程式(例如: Sun StorEdge Enterprise Storage Manager 2.1 )相容。將此產品安裝在任何其他 Sun Web Console 版本 會使兩個應用程式皆毀損。

如果您有在管理站安裝 Java<sup>TM</sup> Runtime Environment (JRE) 1.4.2 或更新的版本,請先將 JAVA\_HOME 環境變數設爲指向 JRE 1.4.2,然後再安裝 SAM-QFS Manager。如果不這 麼做,則會使 Sun Web Console 無法初始化。

## Tivoli SANergy 需求

如果您計 劃 啓用 Sun SAN-QFS 檔案系統,請驗證您擁有發行版本等級 2.2.3 或更新等 級的 Tivoli SANergy File Sharing 軟體。如需更多有關 SAN-QFS 檔案系統的資訊,請參 閱「 *Sun StorEdge QFS* 和 *Sun StorEdge SAM-FS* 檔案系統管理指南」。

## 與先前 Sun StorEdge QFS 和 Sun StorEdge SAM-FS 發行版本的相容性

如果您決定復原至先前的發行版本等級,以下各節有提供您的檔案系統之專用資訊。

#### 升級或復原至先前的 Sun StorEdge QFS 或 Sun StorEdge SAM-FS 檔案系統發行版本

如果您正在升級至 4.2 發行版本, pkgadd(1M) 指令會將您的 4.0 或 4.1 主機授權資訊移 至 4.2 授權檔( /etc/opt/SUNWsamfs/LICENSE.4.2 檔)。

如果您選擇復原至 4.1 或 4.0 發行版本,請使用 backto(1M) 程序檔使主機的配置檔案 返回至那些發行版本的適當狀態。除非您手動執行 backto(1M) 程序檔,否則將不會 從 4.2 轉換至先前的發行版本等級。

如果您正在從 4.0 進行升級,或從 4.2 降級至 4.0, 以下額外資訊也可適用:

- 在從 4.0 淮行升級的期間, pkgadd(1M) 指令會執行以下複製作業:
	- 指令會複製可能已修改為 /etc/opt/SUNWsamfs/scripts 的 /etc/opt/SUNWsamfs 和 /opt/SUNWsamfs/sbin 中的程序檔。
	- 指令會將 /etc/opt/SUNWsamfs/ftp.cmd 複製到 /etc/opt/SUNWsamfs/rft.cmd 。
- 反之,如果您從 4.2 降級至 4.0 ,當您執行 backto(1M) 4 . 0 程序檔時,軟體則會將 配置檔移動回其 4.2 之前的位置。如果您從 4.2 降回 4.0 ,您必須降回 4.0.62 (修補 程式 -06 或更新)系統。您必須這麼做才能轉換目錄檔。

#### 升級或復原至先前的 Sun StorEdge QFS 共用檔案系統發行 版本

4.2 Sun StorEdge QFS 共用檔案系統對共用主機檔案使用另一版本編號( 4 與 3 )。升 級會自動進行,但復原至先前的發行版本則不會自動進行。如果 Sun StorEdge QFS 共 用檔案系統存在,請執行 backto(1M) 4.0 程序檔。此程序檔會儲存每個共用檔案系 統的主機檔案,這樣即可在執行 4.0 之前轉換為版本 3 。對於 Sun StorEdge QFS 共用 檔案系統,請僅在結構資料伺服器執行此程序檔。您不需在用戶端執行此程序檔。程 序如下:

1. 執行 backto(1M) 4.0 程序檔。

例如:

# **backto 4.0**

- 2. 移除 4.2 套裝模組。
- 3. 安裝 4.0 套裝模組。
- 4. 發出 samd(1M) config 指令。

5. 在共用檔案系統的結構資料伺服器上執行 /etc/opt/SUNWsamfs/hosts42to40shared 程序檔。

此程序檔會將每個共用檔案系統的主機檔案從版本 4 轉換至版本 3 。例如:

# **/etc/opt/SUNWsamfs/hosts42to40shared**

- 6. 發出 samd(1M) config 指令以確定轉換完成。
- 7. 繼續 4.0 的一般系統啟動作業。

注意:如果您使用 Sun StorEdge QFS 或 Sun StorEdge SAM-FS 4.2 軟體建立了新的檔案 系統,而您想要復原至 4.0 版本,您則必須安裝 Sun StorEdge QFS 或 Sun StorEdge SAM-FS 4.0.62 (修補程式 -06 或更新)。如果您不安裝軟體的該修補程式等級或更新 等級,您可能會損壞新的檔案系統。

# 安裝套裝模組和修補程式

「 *Sun StorEdge QFS and Sun StorEdge SAM-FS* 軟體安裝和配置指南」 包括安裝 4.2 發 行版本的相關資訊。如果您正在安裝修補程式發行版本,請參閱隨修補程式分發的讀我 檔案。

以下各節包含套裝模組安裝的相關資訊。

### 將 SAM-QFS Manager 1.0 升級至 SAM-QFS Manager 1.1

SAM-QFS Manager 1.0 支援 Sun StorEdge QFS 和 Sun StorEdge SAM-FS 4.1 發行版本。 SAM-QFS Manager 1.1 支援 Sun StorEdge QFS 和 Sun StorEdge SAM-FS 4.2 發行版本。 若要從 SAM-OFS Manager 1.0 升級至 SAM-OFS Manager 1.1 ,請執行 samqfsmgr\_setup(1M) 指令。「 *Sun StorEdge QFS and Sun StorEdge SAM-FS* 軟體安 *裝和配置指南,* 包括使用本指令的相關指示。

samqfsmgr\_setup(1M) 指令會移除先前發行版本專用的所有套裝模組,並安裝新版 的套裝模組。如果已在 1.0 啟用追蹤,您可以按照「 *Sun StorEdge QFS and Sun StorEdge SAM-FS* 軟體安裝和配置指南」 中的指示在 1.1 重新啟用追蹤。

## 需要的 Solaris OS 修補程式

Sun Microsystems 提供本節所述的 Sun 產品之專用修補程式。請參閱以下 SunSolveTM 網站,以取得建議修補程式清單:

http://sunsolve.Sun.COM

以下修訂版等級的修補程式已完成所有測試:

- 如果使用 Sun StorEdge QFS 共用檔案系統功能,Solaris 8 OS 的 Sun StorEdge QFS 和 Sun StorEdge SAM-FS 軟體安裝則需要 Solaris 8 OS 07/01 。
- 在執行 Solaris 8 OS 時, Sun StorEdge SAM-FS 軟體需要爲熱交換硬體支援安裝 108528-02 核心更新修補程式。
- 在執行 Solstice DiskSuite 4.1 時, Sun StorEdge SAM-FS 軟體需要安裝 104172-24 Solstice DiskSuiteTM 4.1 產品修補程式。
- 在執行 Solstice DiskSuite 4.2 時, Sun StorEdge SAM-FS 軟體需要安裝 106627-11 Solstice DiskSuite 4.2 產品修補程式。
- 在執行光纖通道磁帶機時,Sun StorEdge SAM-FS 軟體需要安裝 111095-06 SunOSTM 5.8: fctl/fp/fcp/usoc 驅動程式修補程式。
- 在使用 X6757A SBus Fibre Channel HBA 來存取磁帶機或程式庫時, Sun StorEdge SAM-FS 軟體需要安裝 112244-02 SunOS 5.8: Hardware/FCode: SBus Dual Fibre Channel Host Adapter 修補程式。

# 已知問題

以下各節包含已知軟體問題的相關資訊。

### SAM-QFS Manager 限制

Sun StorEdge QFS 和 Sun StorEdge SAM-FS 4.2 發行版本包括 SAM-QFS Manager 1.1。 SAM-QFS Manager 1.1 無法與所有 Sun StorEdge QFS 和 Sun StorEdge SAM-FS 功能互 通。特別是, SAM-QFS Manager 不支援以下功能:

- Sun Cluster 軟體。
- Sun SAM-Remote 軟體。
- 光碟媒體。
- 光纖通道橋接卡。您不能使用 SAM-QFS Manager 來配置含有光纖通道橋接卡 ( SCSI-to-FC 橋接器, SG-XFC420CARD-MOD )的 Sun StorEdge L25 或 Sun StorEdge L100 磁帶庫。

■ Sun StorEdge QFS 共用檔案系統。您不能配置 Sun StorEdge QFS 共用檔案系統,但 SAM-QFS Manager 會顯示現有 Sun StorEdge QFS 共用檔案系統的資訊。視配置環境 的方式而定,如果您使 Sun StorEdge QFS 共用檔案系統進入防故障備用模式,您可 能必須在 SAM-QFS Manager 配置新的伺服器。

Sun StorEdge QFS 和 Sun StorEdge SAM-FS 指令行介面可讓您配置並監視 SAM-QFS Manager 不支援的功能。

■ 在本土化環境中, SAM-QFS Manager 將輸入文字限為僅使用 ASCII 文字。

## SAM-QFS Manager 問題

SAM-QFS Manager 中存在以下已知問題:

- 如果您正在使用 Internet Explorer 6.0,請按一下登入按鈕進行登入。在登入時鍵入密 碼後按 Enter 鍵存有一個已知問題。
- 如果您使用 Sun StorEdge SAM-FS 和 Sun StorEdge QFS [Servers Page] 上的 [Add] 按 鈕新增主機,請輸入主機名稱或 IP 位址。請勿同時使用主機名稱和 IP 位址新增相同 的主機。
- 請勿按 Internet Explorer 中的精靈畫面左上角之 X 按鈕或按 Netscape<sup>TM</sup> 或 Mozilla<sup>TM</sup> 中的連字符 (-) 按鈕, 來關閉快顯視窗。若要結束,請務必按 [Cancel] 按鈕。
- 如果已停用精靈按鈕,請按應用程式中的另一個標籤,並按您要執行的動作之標籤。 這樣應即可啓用精靈按鈕。
- 如果您在精靈內的 [Steps] 標籤和 [Help] 標籤之間進行導覽,精靈會遺失使用者輸入 值。同樣地,如果您在精靈左側的 [Step] 和 [Link] 之間進行導覽,精靈也會遺失輸 入值。
- Sun StorEdge SAM-FS 伺服器上的每個歸檔檔案系統有預設的歸檔備份,其會歸檔非 明確歸檔策略成員的所有檔案。如果 archiver.cmd(4) 檔案存在於伺服器上,每個 檔案系統的預設歸檔備份必須有磁碟區序號 (VSN) 關聯。

當您透過 Web 瀏覽器建立檔案系統,而 archiver.cmd(4) 檔案已存在,SAM-QFS Manager 則會對預設歸檔備份的可用或有效媒體類 型 自動建立 VSN 關聯。

如果在建立檔案系統時 archiver.cmd(4) 檔案不存在於伺服器上,系統則不會明確 建立 VSN 關聯,且會保留預設的歸檔運作方式。在此情況中,您可以從 [Archive Management] 標籤建立歸檔策略,並將策略套用至檔案系統。此動作會建立 archiver.cmd 檔案,並建立檔案系統預設歸檔備份所需的 VSN 關聯。

若要變更這些預設備份定義,您可以稍後手動編輯 archiver.cmd(4) 。

- 如果您試著在瀏覽器中使用 SAM-QFS Manager ,有時會顯示以下訊息:
	- Connect to *hostname*.*domain*:6789 failed (connection refused)
	- The connection was refused when attempting to contact *hostname*.*domain*:6789

在以下情況系統會產生這些訊息:

■ 您鍵入了錯誤的 URL (錯誤的主機名稱、網域、連接埠等)。

- Web 伺服器未在指定的主機名稱執行。
- 由於某些意外的原因,執行 Web 伺服器的 Java<sup>TM</sup> Virtual Machine 已當機。當發 生這種情況時,執行 Web 伺服器(如*主機名稱*指定)的主機上之 /var/log/webconsole/console\_debug\_log 檔案會包含類似[程式碼範例](#page-10-0) 1 中的文字行。

<span id="page-10-0"></span>程式碼範例 1 訊息

```
#
# The exception above was detected in native code outside the VM
#
# Java VM: Java HotSpot(TM) Server VM (1.4.1_03-b02 mixed mode)
#
# An error report file has been saved as /tmp/hs_err_pid24360.log.
# Please refer to the file for further information.
#
```
若要修復,請在本應執行 Web 伺服器 (如*主機名稱* 指定) 的主機上成為超級使用者, 然後發出以下指令:

```
# /usr/sbin/smcwebserver restart
```
- 停用防止網際網路快顯視窗的所有軟體。確定您停用了在使用 SAM-QFS Manager 時 會防止快顯視窗的所有軟體。如果不這麼做,則會導致無法預期和意外的結果。
- 如果您從 4.0 發行版本升級 Sun StorEdge QFS 和 Sun StorEdge SAM-FS 軟體,而且使 用 SAM-QFS Manager 變更配置,軟體則會建立新版的 mcf 、 archiver.cmd 及其 他配置檔案。如果您在現有的檔案中有註釋,新檔案中則會移除這些註釋。 SAM-QFS Manager 會將配置檔案備份副本寫入 /etc/opt/SUNWsamfs/.cfg\_back 。 它 會保留每個配置檔案的最新 25 個版本。
- 如果您在 SAM-QFS Manager 使用 [Archive Management Tab] 重新命名並儲存現有歸 檔組(原來的歸檔策略), archiver.cmd 檔案內容與您先前儲存的可能會有實質 上的不同。

### 區段檔案問題

Sun StorEdge QFS 共用檔案系統上不支援區段檔案。

### stage(1) -n 指令問題

Sun StorEdge QFS 共用檔案系統用戶端不支援 stage(1) -n 指令。整個檔案會呈現回磁 碟快取。

## StorADE 互通功能問題

如果您使用 StorADE 來收集 Sun StorEdge SAM-FS 環境中的診斷資訊,請注意您或 Sun StorEdge SAM-FS 軟體可以關閉裝置。無論是使用者或軟體關閉了裝置, StorADE 都 會初始化已關閉裝置的警示。

### Tivoli SANergy File Sharing 問題

在使用 SANergy 時會發生以下問題:

- 在以下情況會發生系統當機:
	- 使用結合的掛載點重新安裝 SANergy 時。
	- 在 SANergy 使用中停止 SANergy 服務時。
- 在標示有抑制呈現的 stage(1) -n 呈現屬性的檔案上之讀取作業有時會沒有回應。
- 在從 SANergy 用戶端進行寫入時,軟體不會允准 segment(1) 檔案屬性。
- 在標示有指定部分呈現的 release(1) -p 的檔案上之讀取作業有時會失敗。
- 在從 SANergy 用戶端發出時, ftruncate(3C) 作業可能無法正常延伸檔案。
- 在使用 LAN 選項透過 SANergy 發出時, mmap(2) 系統呼叫有時會中斷。

## 本土化問題

在本土化環境中,請注意以下產品限制:

- Sun StorEdge QFS 和 Sun StorEdge SAM-FS 不支援以一種以上的語言顯示訊息。
- 配置檔案不接受非 ASCII 的名稱或描述。

### 錯誤

[表](#page-11-0) 1 顯示已知存在於 Sun StorEdge QFS 和 Sun StorEdge SAM-FS 軟體的錯誤。

<span id="page-11-0"></span>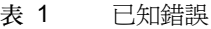

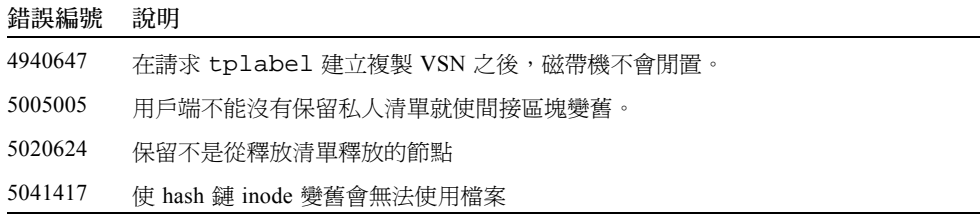

表 1 已知錯誤 ( 續上頁)

| 錯誤編號    | 說明                                               |
|---------|--------------------------------------------------|
| 5047813 | sam acl access()中的 NULL 指標沒有回應                   |
| 5048469 | 共用 QFS :非自發的結構資料伺服器變更:測試因 ENOCSI 錯誤中斷            |
| 5051435 | GNU 型 指令的大多訊息都是英文                                |
| 5069056 | 電子郵件通知只支援英文訊息                                    |
| 5070615 | [Faults Summary Description] 內容未本土化              |
| 5072978 | 卸載需要等到所有附加的租約時間已過期                               |
| 5075455 | 必須妥善處理作業失敗                                       |
| 5076616 | Failing to create a new archive policy 難以理解      |
| 5078818 | 在安裝之後 SAM-QFS Manager 無法在日文或中文下登入                |
| 5083883 | 磁帶機的磁帶等候恆處於位置請求                                  |
| 5087614 | 共用 QFS :測試中斷:寫入錯誤: ELNRNG                        |
| 5091549 | 無法看見 [New File System] 精靈中的結構資料裝置                |
| 5092561 | qetfac1 將符號式連結權限變更至 770( 若是連結至 ACL 安全檔案 / 資料 夾 ) |
| 5092567 | 共用 OFS :強制當機: samfsck 警示                         |
| 5094279 | 自發結構資料伺服器變更期間 Sun StorEdge QFS 共用檔案系統資料毀損        |
| 5098109 | 資料在結構資料伺服器的連續變更期間比較錯誤                            |
| 5101891 | 在 NFS 匯出的共用用戶端建立沒有回應                             |
| 5103931 | MSG 陣列已滿:共用 QFS 用戶端無法存取檔案系統                      |
| 5101348 | 檔案系統不是掛載於結構資料用戶端,擱置掛載介面 sam-fsd                  |

# 發行版本文件資料

Sun StorEdge QFS 和 Sun StorEdge SAM-FS 4.2 文件資料可在 Web 取得,請至以下 URL :

- http://docs.sun.com
- http://www.sun.com/products-n-solutions/hardware/docs/Software/ Storage\_Software

[表](#page-13-0) 2 顯示這些產品的完整 4.2 發行版本文件資料集。

<span id="page-13-0"></span>表 2 Sun StorEdge QFS 和 Sun StorEdge SAM-FS 4.2 文件資料

| 書名                                                        | 文件號碼        |
|-----------------------------------------------------------|-------------|
| $\sqrt{2}$ Sun SAM-Remote Administration Guide $\sqrt{2}$ | 816-2094-11 |
| 「Sun QFS 、Sun SAM-FS 和 Sun SAM-QFS 災難復原指南」                | 816-7681-10 |
| 「Sun StorEdge QFS 和 Sun StorEdge SAM-FS 檔案系統管理指南」         | 817-7386-10 |
| 「Sun StorEdge QFS and Sun StorEdge SAM-FS 軟體安裝和配置指南」      | 817-7396-10 |
| 「Sun StorEdge SAM-FS 儲存和歸檔管理指南」                           | 817-7391-10 |
| 「Sun StorEdge QFS 和 Sun StorEdge SAM-FS 4.2 版本說明」         | 817-7401-10 |

您可以從以下網站取得書面手冊:

http://www.iuniverse.com

備註:軟體套裝模組隨附的讀我檔案含有出版物清單,並會顯示 Sun 文件資料網站。

可用於 4.2 發行版本的「 *Sun QFS* 、 *Sun SAM-FS* 和 *Sun SAM-QFS* 災難復原指南」 在 某些章節含有過期的資訊。例如,「使用歸檔器紀錄檔的資訊來回復磁碟區溢出檔」 即是過期的一節。如需該手冊的修訂版,請洽詢 Sun 支援人員。

# 服務聯絡資訊

若要聯絡 Sun 技術支援,請至以下網站:

http://www.sun.com/service/contacting

若要取得安裝與配置方面的服務,請聯絡 Sun Global Customer Service (1-800-USA4SUN) ,或聯絡當地的 Sun 業務代表。